## \* SAM-BA(ISP) 설치

1. 다운 Install AT91-ISP v1.12를 실행 합니다.

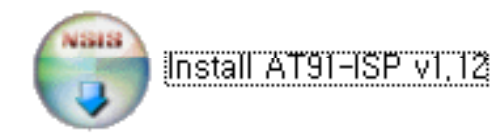

2. 아래와 같이 설치 하시면 됩니다.

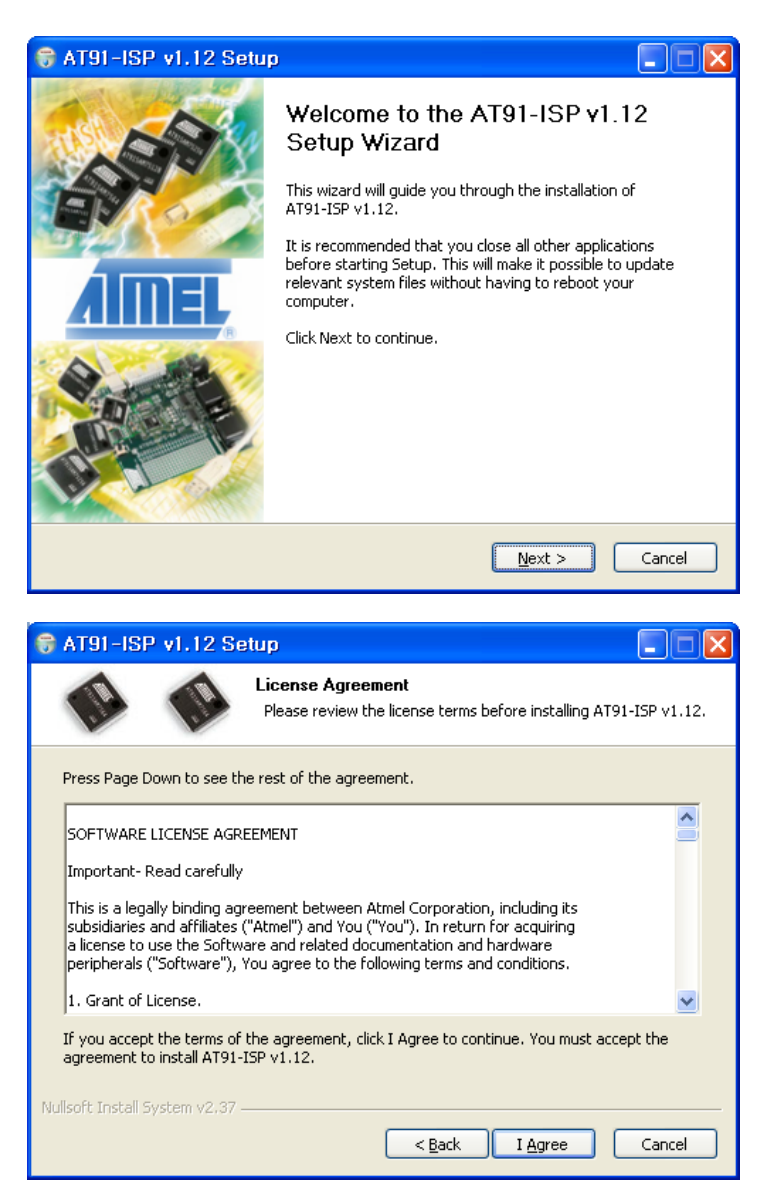

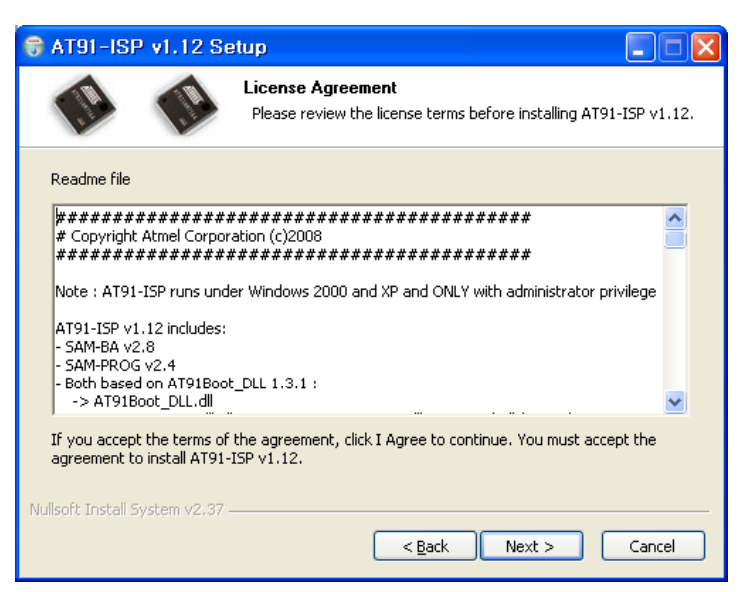

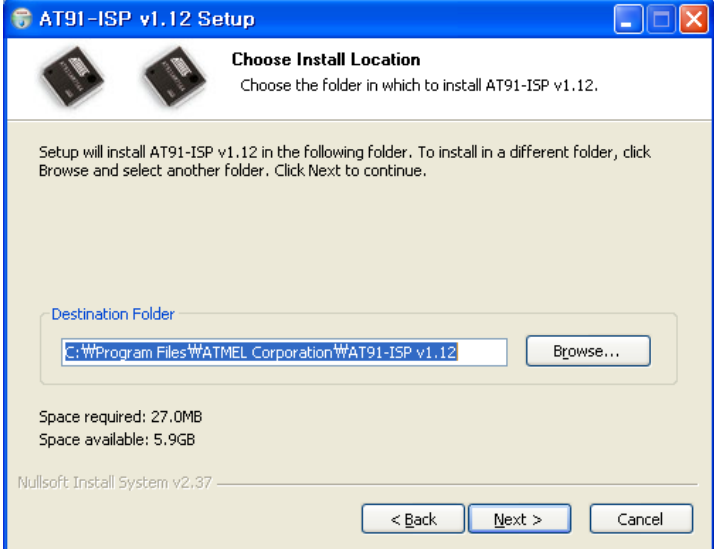

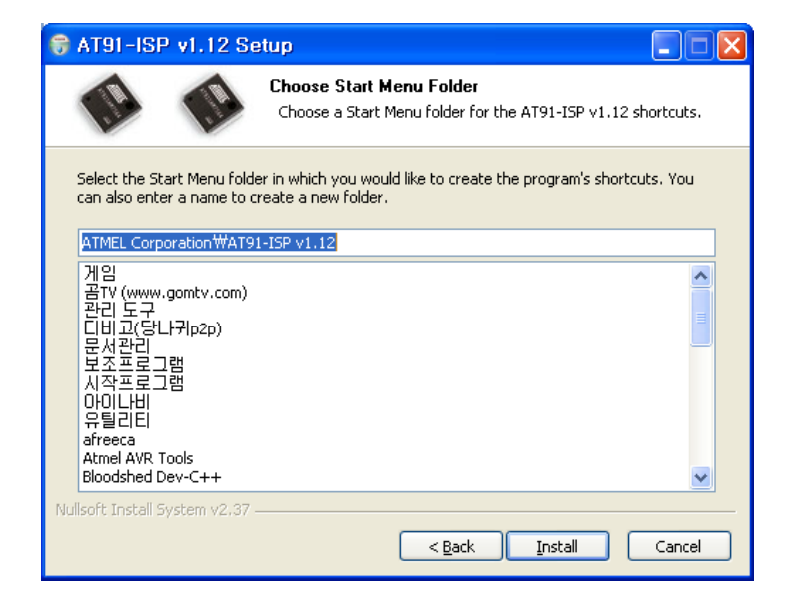

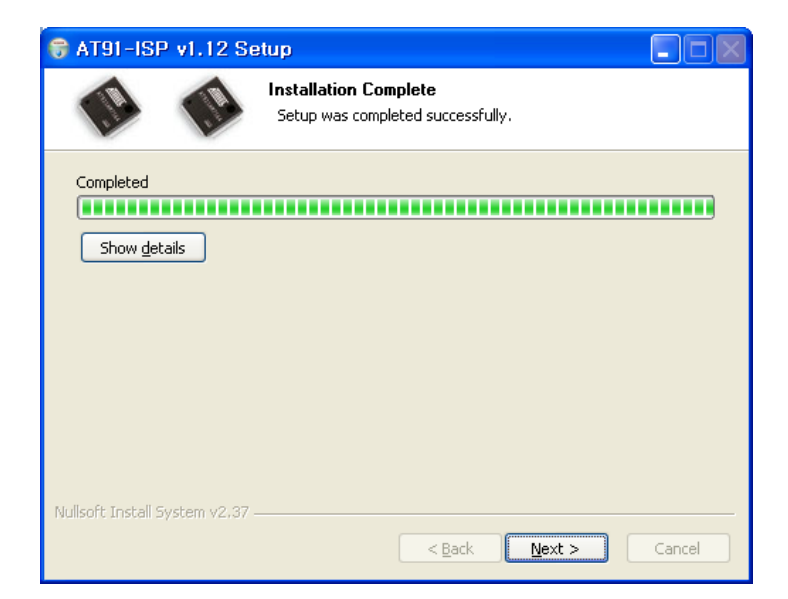

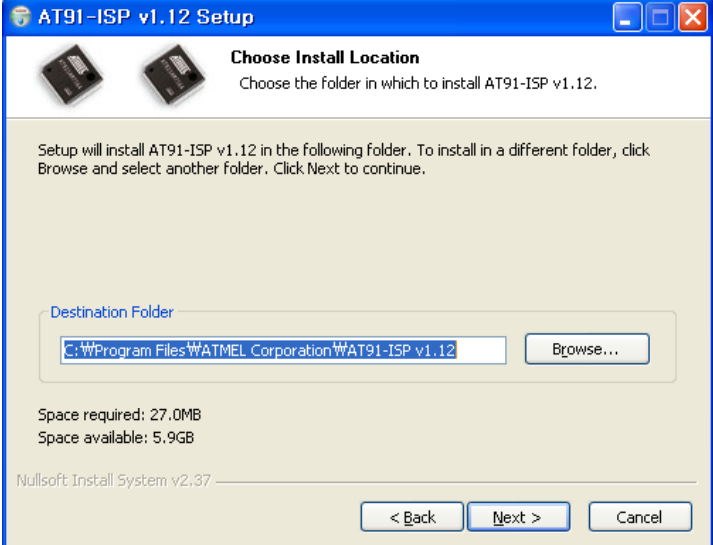

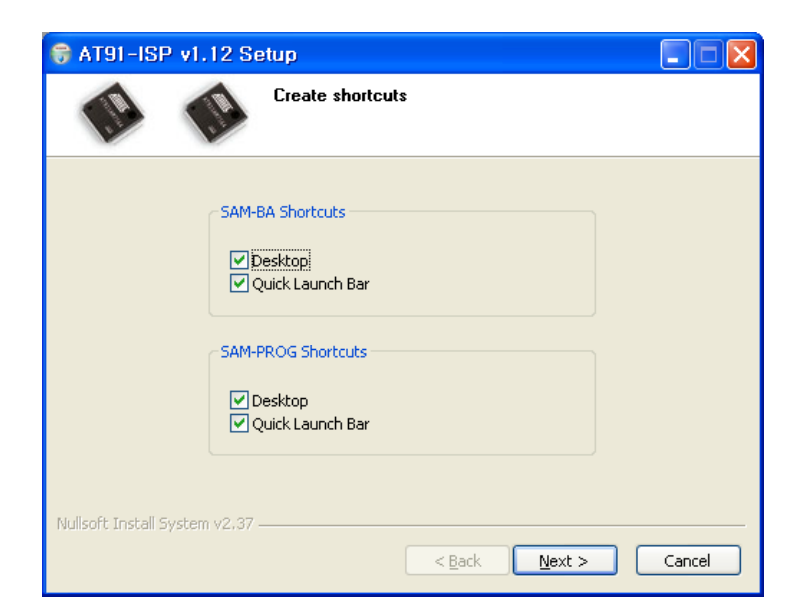

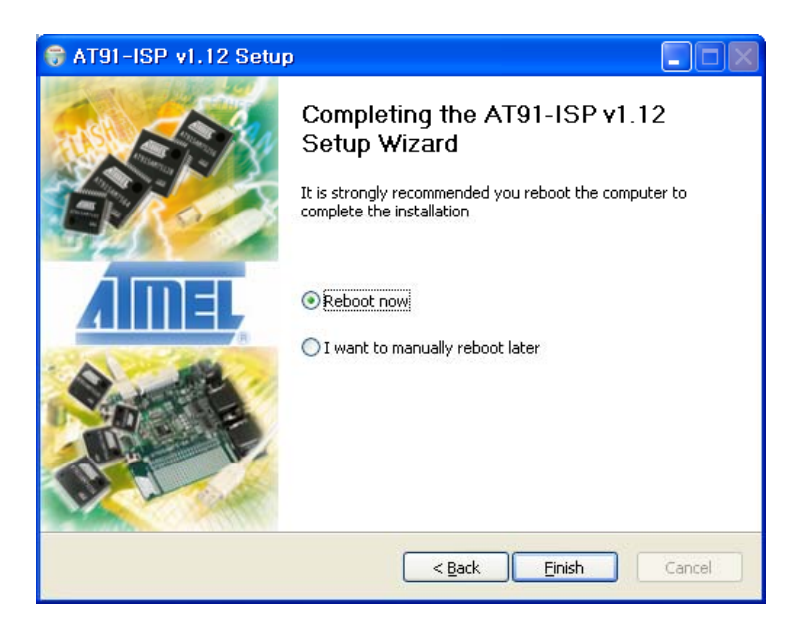